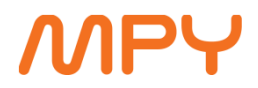

1.1.2020

## **Etätuen estäminen Intenon laitteista**

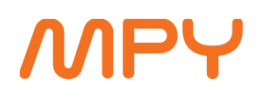

2

MPY:n tarjoamissa laajakaistapalveluissa on mahdollisuus hyödyntää etätukea joko laitteiden käyttöönottovaiheessa tai mahdollisessa häiriötilanteessa. Häiriötilanteessa palvelu nopeuttaa tilanteen selvittämistä ja voi säästää asentajakäynnin kustannuksia. Etäyhteys on ainoastaan mahdollinen MPY:n järjestelmien kautta (ei mistä tahansa Internetistä). Yhteyttä ei oteta koskaan ilman asiakkaan **tapauskohtaista** hyväksyntää. Asiakas voi halutessaan poistaa tämän ominaisuuden käytöstä itse seuraavan ohjeen avulla. Tämä ohje koskee Inteno-merkkistä laitetta.

## **1. Intenon hallintasivulle kirjautuminen**

Kun laitteessa on virta päällä ja se on yhteydessä Internetiin, avaa Internet-selain (Google Chrome, Internet Explorer tai Mozilla Firefox tms.) ja kirjoita osoiteriville **192.168.1.1** ja paina Enter

Tämän jälkeen aukeaa kirjautumisruutu, jossa lukee "Please sign in".

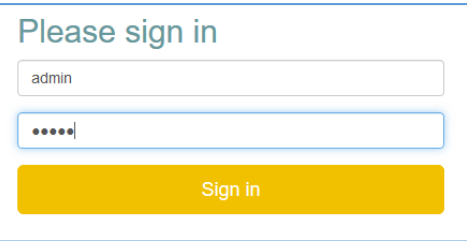

Kirjaudu sisään käyttäjätunnuksella admin ja salasanalla admin ja paina keltaisesta ruudusta "Sign in". Tämän jälkeen aukeaa alla olevan kuvan mukainen näkymä.

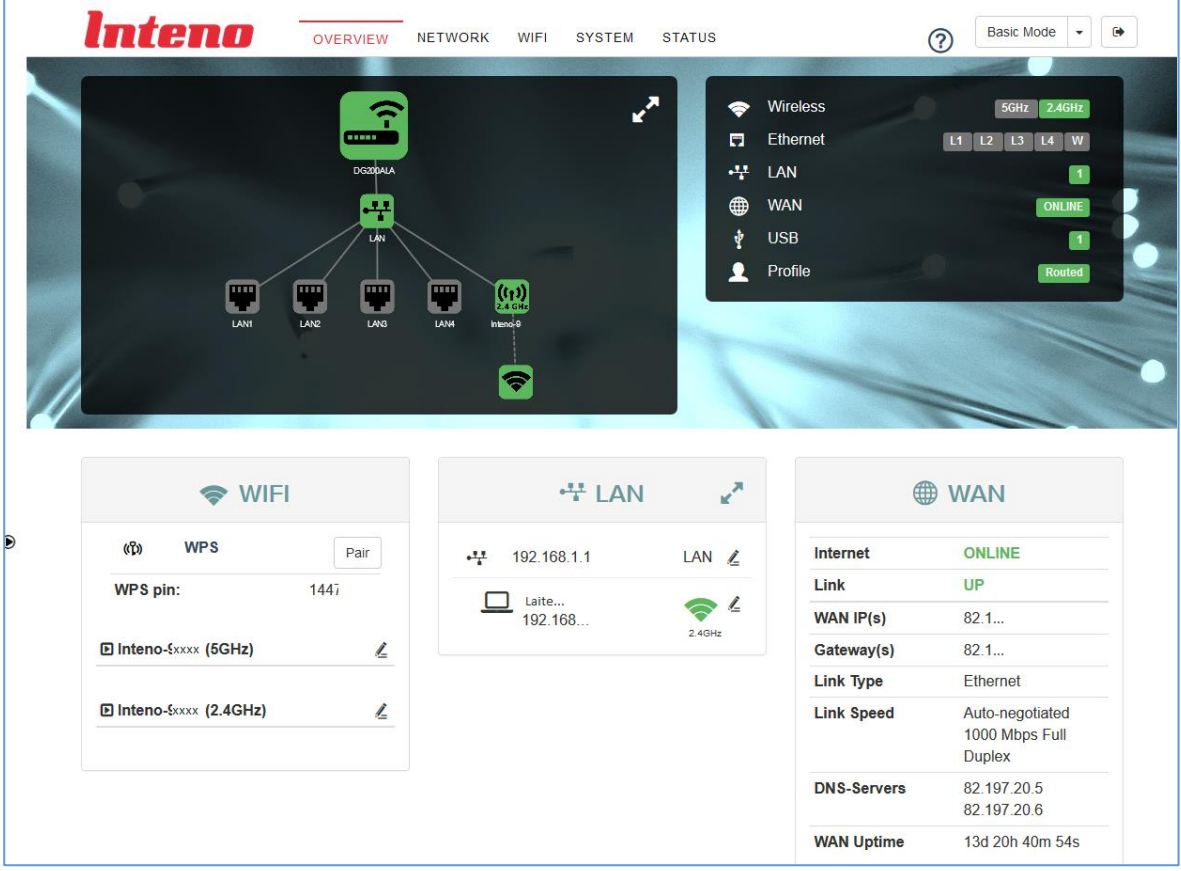

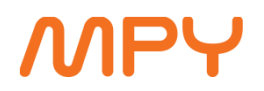

3

## **2. Etätuen estäminen**

Mikäli haluatte, että etäyhteyttä ei ole mahdollista ottaa laitteellenne, painakaa ylälaidan valikkoriviltä "SYSTEM", tämän jälkeen sivun vasemmassa laidassa olevasta valikosta "ICE Client", ja painakaa "ICE client" pois päältä niin, että valintanappi muuttuu vihreästä valkoiseksi ja "Portal" valikko häviää.

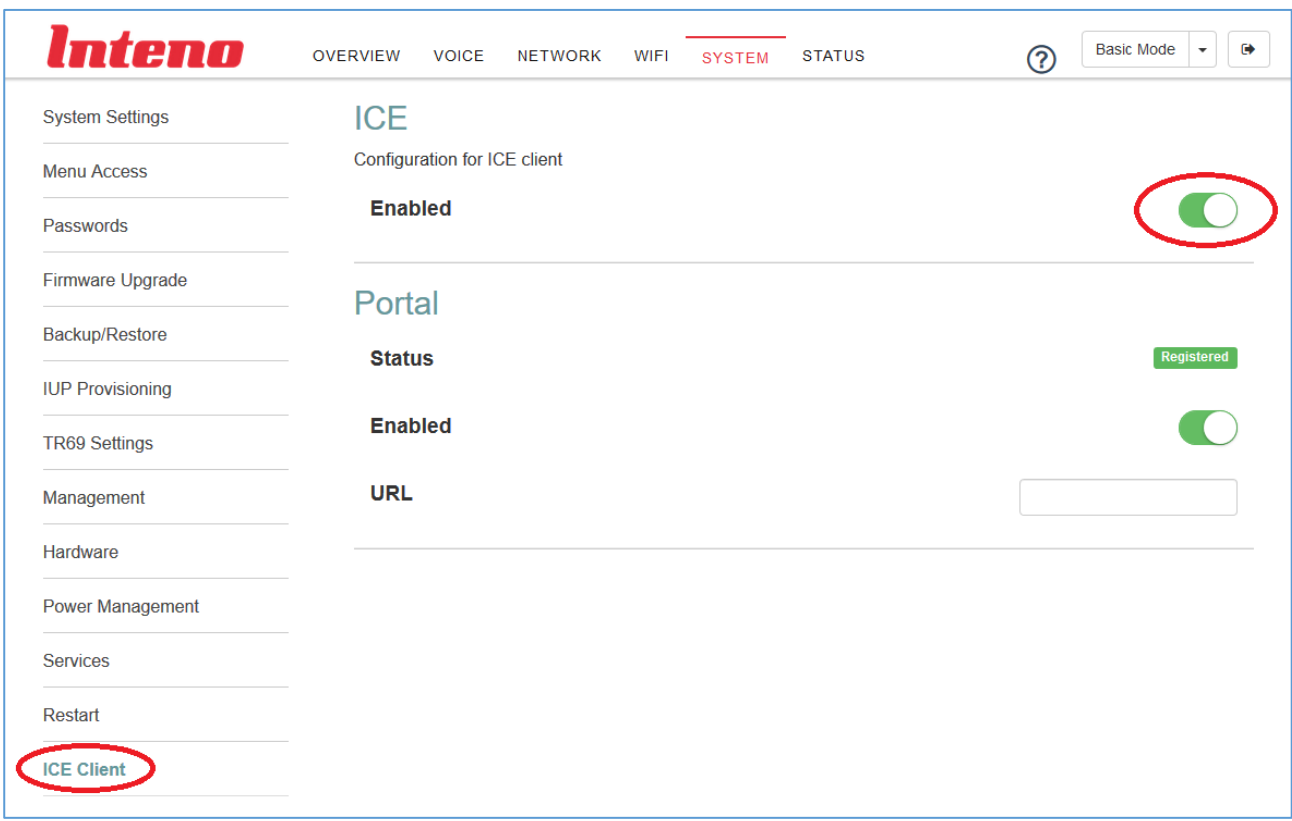

Tämän jälkeen painakaa vielä sivun alalaidasta "Apply", että muutos tallentuu ja astuu voimaan.

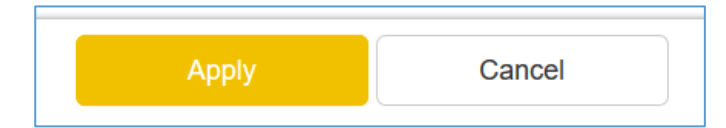

Nyt laitteeseen ei voi ottaa yhteyttä etätukea varten mitenkään. Asetus nollautuu jos laitteen resetoi tehdasasetuksille "Reset"-painikkeesta.

Lisätietoja saa MPY:n teknisestä tuesta: 0306703019 tai tekninentuki@mpy.fi